### How to Apply for a Resident Independent Adjuster License.

An Independent Adjuster is a person who, on behalf of the insurer, investigates and negotiates settlement of claims arising under insurance contracts.

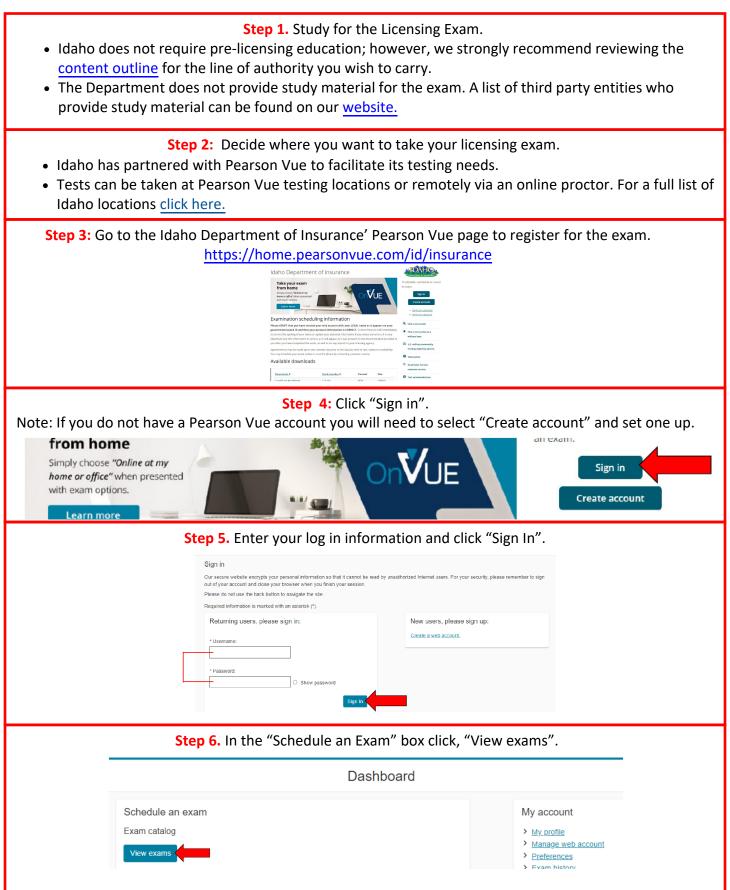

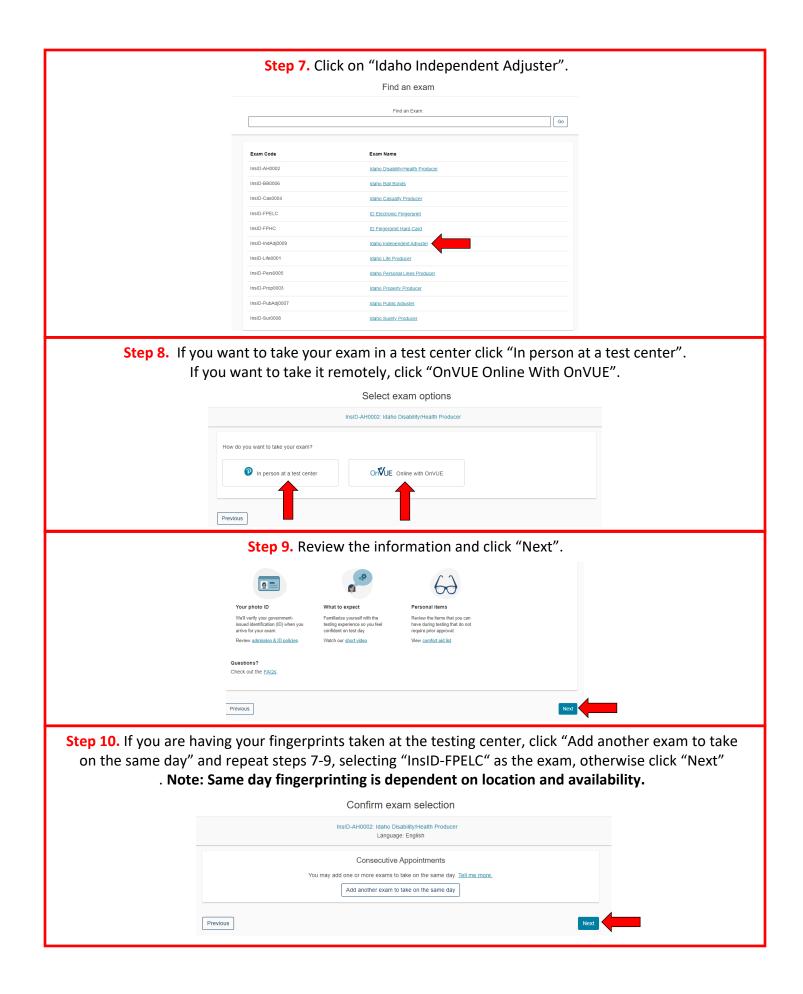

|                                                                                    |                                                                                                    | prmation and click "Agree".                                                                                                    |  |
|------------------------------------------------------------------------------------|----------------------------------------------------------------------------------------------------|----------------------------------------------------------------------------------------------------|--|
|                                                                                    | Insid-AH0002 II                                                                                                    | rtment of Insurance policies                                                                                                    |  |
|                                                                                    | Idaho Department of Insurance policies Admission Policy                                                                                                    |                                                                                                    |  |
|                                                                                    | necessary sign-in procedures. If you arrive more than 15 minutes in<br>forfeited.                                                                                                    | balan digourner time. The vality are gauged time to complex the<br>for an appointerin, you may be instrudied analysis on the name that the<br>valid (unregarding anamenent struted 10 that includes your name, photograph,                                                                                                    |  |
|                                                                                    | and signature. The first and last name that you used to register mus                                                                                                    | mande exectly the first and tas name on the D that is presented on tiss day. All<br>first do not have the quark groups O lowerk form the control you are tasking in, an<br>off first have any questions or concernes about the D you are required to long<br>mand Parakanov VLC control merices and                                                                                                    |  |
|                                                                                    | vet titra.ihves.caraceve.com/oddetr/i.edf<br>Reschedule Policy                                                                                                    |                                                                                                    |  |
|                                                                                    | You muit contact Pearson VIE or access your comte Pearson VIE<br>apportment, Eurora comte and exercise and a forum pro-<br>apportment will result in the forfeiture of your exam fee.                           | account to reconcisional your areas of a least a minimum of of all hours grow to your<br>by your approximents, Falsales to resolveduale in time or falsare to speciar for your                                                                                                    |  |
|                                                                                    | Cancellation Policy<br>You must contact Pearson VUE or access your ontere Pearson VUE<br>appointment. Exams cannot be cancered ess than 48 yours prior to<br>will result in the Noticettor dry our cancer here. | scourt ID cerving war waard at least a minimum of all hower por to jonge<br>ywar appentiment. Palaur to cancel in thme or falaure to append for your apportiment.                                                                                                    |  |
|                                                                                    | Previous                                                                                                    | August and a second second second second second second second second second second second second second second                                                                                                    |  |
|                                                                                    |                                                                                                    | k "Next". If you are you fingerprinting at your<br>hree options, Boise, Pocatello and Spokane.                                                                                                    |  |
|                                                                                    | The test center information link may provide directions, parking,     Distance (mikm) is a straight line calculated from the center point                                                                       | wheelchair support or other physical access considerations.<br>of your search criteria and does not reflect driving distance.                                                                                                    |  |
|                                                                                    | Test Center                                                                                                    | Distance Map Satellite On C                                                                                                    |  |
|                                                                                    | Pearson Professional Centers-Boise ID     9163 W Black Eagle Dr                                                                                                    | 0.7 ml See Caston                                                                                                    |  |
|                                                                                    | Boise, Idaho 83709<br>United States<br>Test Center Information                                                                                                    | Mina Devel Devel                                                                                                    |  |
|                                                                                    | Pearson VUE Test Center-Pocatello ID     B12 East Clarke Street     Suite E                                                                                                    | 200.4 ml Note Land De Land                                                                                                    |  |
|                                                                                    | Re/Max Building<br>Pocatello, Idaho 83201<br>United States<br>Test Center Information                                                                                                    | Google Sector Transformer Sector Sector Sect |  |
|                                                                                    | Pearson Professional Centers-Spokane WA     1410 N Mullan Rd                                                                                                    | 4.5 mi                                                                                                    |  |
|                                                                                    | Suite 203<br>Mullan Centre<br>Spokane Valley, Washington 99206                                                                                                    |                                                                                                    |  |
|                                                                                    | United States<br>Test Center Information                                                                                                    |                                                                                                    |  |
| Chan 12 Clinks                                                                     |                                                                                                    | eke were even then elick "Deek this even sintment"                                                                                                    |  |
| -                                                                                  |                                                                                                    | ake your exam, then click "Book this appointment".                                                                                                    |  |
| Пе раде вегок                                                                      | E you have selected a date                                                                                                    | The page AFTER you have selected a date                                                                                                    |  |
| ZFP_ID RE and APP Hardcard<br>1125B Avenida High View Rd<br>Driftwood, Texas 78619 | 1                                                                                                    | ZFP_ID RE and APP Hardcard<br>1125B Avenida High Yow Rd<br>Driftwood, Texas 78619<br>United States                                                                                                    |  |
| United States                                                                      |                                                                                                    | United States                                                                                                    |  |
| Find another test center                                                           |                                                                                                    | Eind another test center                                                                                                    |  |
| Select a date from the calendar                                                    | Only dates with appointment availability can be selected.                                                                                                    | Select a date from the calendar. Only dates with appointment availability can be selected.                                                                                                    |  |
|                                                                                    | Su Mo Tu We Th Fr Sa                                                                                                    | Su Mo Tu We Th Fr Sa                                                                                                    |  |
| 13a. Select a day.                                                                 | 3         4         5         6         7         8         9                                                                                                    | 3 4 5 6 7 8 9<br>10 11 12 13 14 15 16                                                                                                    |  |
| 150. 50.000 0 00.                                                                  | 10         11         12         13         14         15         16           17         18         19         20         21         22         23                                                             | 17 18 19 20 21 22 23                                                                                                    |  |
|                                                                                    | <u>24</u> 25 26 27 28 29 30                                                                                                    | <u>24</u> <u>25</u> <u>26</u> <u>27</u> <u>28</u> <u>29</u> <u>30</u>                                                                                                    |  |
| Why can't I find an available ap                                                   | pointment2                                                                                                    | Why can't find an available appointment?                                                                                                    |  |
| Previous                                                                           |                                                                                                    | 2. Select your appointment start time                                                                                                    |  |
|                                                                                    |                                                                                                    | How would you like times displayed?<br>12 hr (e.g., 2.00 PM) 24 hr (e.g., 14.00) 13b. Select a time.                                                                                                    |  |
|                                                                                    |                                                                                                    | Our next available appointment is:<br>Thursday, September 14, 2023                                                                                                    |  |
|                                                                                    |                                                                                                    | 2:30 PM - 3:30 PM America/Chicago - CDT                                                                                                    |  |
|                                                                                    |                                                                                                    | Explore more times Book this appointment                                                                                                    |  |

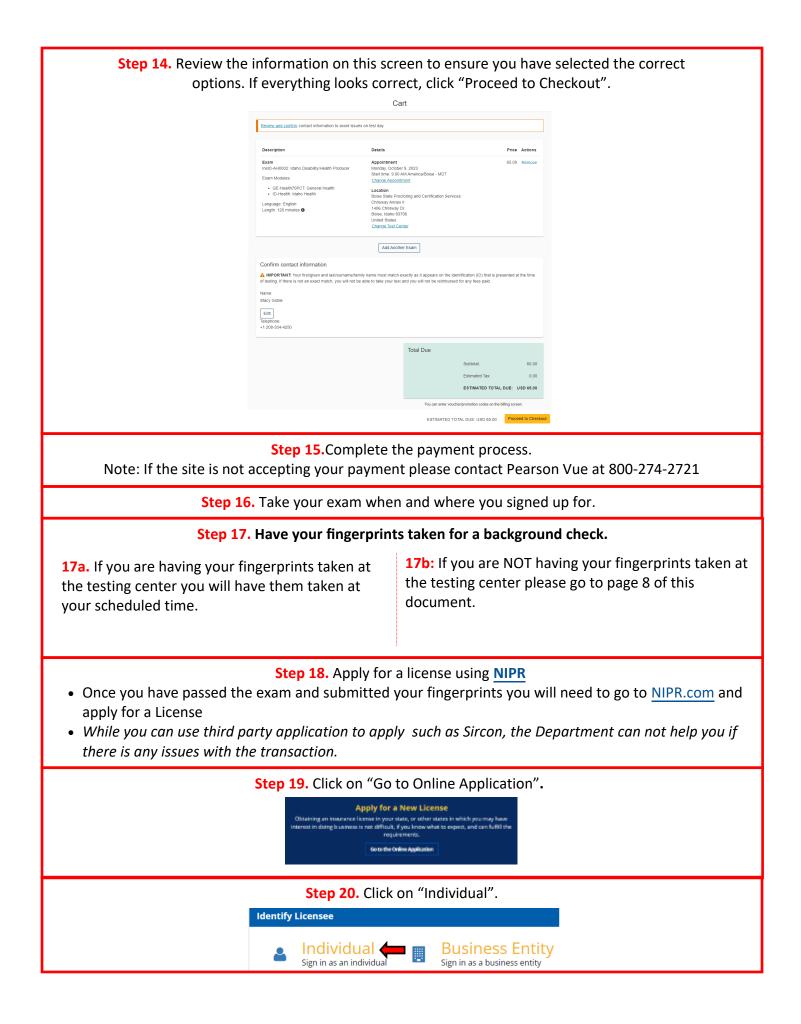

| Step 21. Enter the identify                          | ing information and click "Next".                                               |
|------------------------------------------------------|---------------------------------------------------------------------------------|
| Identify Licensee                                    |                                                                                 |
| Individual<br>Search Type 🔽 License Nun              | iber                                                                            |
| O National Pro                                       | ducer Number (NPN)                                                              |
| <ul> <li>Social Secur<br/>Select one ider</li> </ul> | ty Number (SSN)<br>tifier above                                                 |
|                                                      | t a search type                                                                 |
| I accept the                                         |                                                                                 |
| <b>♦</b> Back                                        | Next >                                                                          |
| Step 22                                              | Click "Start".                                                                  |
| User Menu                                            |                                                                                 |
|                                                      |                                                                                 |
| 🗷 ÞStart 🛑                                           | ☑ Message Center                                                                |
| Chan 22. Calast the Adjuster Liesusing               | witish and Desident buttons and slight (Neut)                                   |
| · · · · · · · · · · · · · · · · · · ·                | nitial, and Resident buttons and click "Next".                                  |
| Note: You may see more option                        | s than pictured, you can ignore them.                                           |
| Select Product                                       | Development Learning                                                            |
|                                                      | Producer Licensing Adjuster Licensing                                           |
|                                                      | ) Other Licensing<br>) Contact Change Request (Change Address, Phone, or Email) |
|                                                      | PDB Detail Report                                                               |
|                                                      | Renewal                                                                         |
|                                                      | Add Line Of Authority<br>) Resident                                             |
|                                                      | ) Non-Resident<br>) Non-Resident (No Home State)                                |
| ← Back                                               | Next +                                                                          |
|                                                      |                                                                                 |
| Step 24. Select "Idaho"                              | from the list and click "Next".                                                 |
| Select a State                                       |                                                                                 |
| Search                                               |                                                                                 |
| IDAHO                                                | Select                                                                          |
|                                                      |                                                                                 |
| ← Back                                               | Next >                                                                          |
| Sten 25 Select "Independ                             | lent Adjuster" and click "Next".                                                |
|                                                      | icht Aufuster and chek Next.                                                    |
| Insurance Producer                                   |                                                                                 |
| Casualty                                             | KIIESS Select All Deselect All                                                  |
|                                                      |                                                                                 |
| Personal Lines                                       |                                                                                 |
| Variable Life and Variab                             | ie Annuity                                                                      |
| Credit                                               |                                                                                 |
| Travel                                               |                                                                                 |
| □ <sup>Pet</sup><br>Bail Bond Agent                  |                                                                                 |
| Bail Bond Agent<br>Independent Adjuster              | Select All Deselect All                                                         |
| 🗾 Independent Adjuster                               | Select All Deselect All                                                         |
| Public Adjuster                                      | Select All O Deselect All                                                       |
| ← Back                                               | Next >                                                                          |
|                                                      |                                                                                 |
| Sten 26 Verify you                                   | ir selections and the fee.                                                      |
| Ісяно                                                |                                                                                 |
|                                                      |                                                                                 |
| Edit                                                 |                                                                                 |
| INDEPENDENT ADJUSTER   Independent Adjuster          | State Fee \$80.00<br>NIPR Fee \$5.60                                            |
|                                                      |                                                                                 |
|                                                      | Total State Fees         \$80.00           Total NIPR Fees         \$5.60       |
|                                                      | Grand Total \$85.60                                                             |
|                                                      | iis is an estimate. Exact fees will be shown before payment.                    |
| ← Back                                               | Next >                                                                          |

Step 27. Enter all required information in each section and click "Next". Each "Next" will take you to the next section. → Biographic Data Last Name First Name A First Name is a required field Middle Name Suffix Gender O Male O Female Date of Birth MM/DD/YYYY Are you a citizen of the United States? O Yes O No If applicable, FINRA Individual CRD Optional Only Financial Industry Regulatory Authority (FINRA) numbers are allowed Next 🔶 one Contact Data ation iations nd Quest Step 28. Review the information for errors and click "Next". Biographic First Name JANE Middle Name DOE Suffix FEMALE Gender 06/13/1983 United States? YES ral Registration From To Employment History
 From To Employer Position City Country
 Apr / 2018 Apr / 2023 Test Test Boise United States Of America . Affiliations Background Questions Responses Resident Address 123 MAIN ST. BOISE City BUTON State ID 20 Code 83709 Country UNITED STATES OF AMERICA **Business Address** dress Line 1 123 MAIN ST. City BOISE Stann ID Zip Code 83709 Country UNITED STATES OF AMERICA Mailing Address Address Line 1 123 MAIN ST. City Bolise State ID Zip Code 83709 Country UNITED STATES OF A No Phone Contact Data Dusiness Phone (208)555-5555 Home Phone (208)555-5555 Web Contact Info Personal Email Business Email Web Address Encity Name FAKE ØFAKE.COM FAKE OFAKE.COM FAKE BUSINESS LLC. + Net Step 29. Answer the question and click "Next". Lam submitting for Myself Someone else Next 🗲 🍊 ← Back Step 30. Read the attestation and click "I accept" then click "Next". Read carefully and Accept to co Thereby certify that, under penalty of perjury, all of the information submitted in this application and attachments is true and complete. Lam aware that submitting fails information or omitting pertinent or material information in connection with this application is grounds for license revocation or detail of the license and may subject the sol of or criminal penaltele. 2. Unless provided otherwise by law or regulation of the jurisdiction, I hereby designate the Commissioner, Director or Superintendent of Insurance, or other appropriate party in each jurisdiction for which this application is made to be my agent for service of process regarding all insurance matters in the respecte part insidiction and agree that service upon the Commissioner, Director or Superintendent of Insurance, or other appropriate party of that jurisdiction is of the same legal force and validity as personal service upon myself. 3.1 further certify that I grant permission to the Commissioner, Director or Superintendent of Insurance, or other appropriate party in each jurisdiction for which this application is made to verify information with any federal, state or local government agency, current or former employer, or insurance company. 4. I further certify that, under penalty of perjury, a) I have no child-support obligation, b) I have a child-support obligation and I am cur compliance with that obligation, or c) I have identified my child support obligation arrearage on this application. 5.1 authorize the jurisdictions to which this application is made to give any information concerning me, as permitted by law, to any feder or municipal agency, or any other organization and i release the jurisdictions and any person acting on their behalf from any and all lia instatem name yo reason of turning such information. acknowledge that I understand and will comply with the insurance laws and regulations of the jurisdictions to which I am applying for licensure. I hereby certify that upon request. I will furnish the jurisdiction(s) to which I am applying, certified copies of any documents attached to this application or requested by the jurisdiction(s). I accept € Back Next 🔶 **Step 31.** Enter the e-mail(s) you want the transaction receipt to go to and click "Next". Verification Contact Your receipt and any additional information about this transaction will be sent to the following email addresses. Email Required Email Email

Email

← Back

Optional

Next 🗲

| The following states will be sent the requests made during this session.         State Description       State Fee NIPR Fee       Fee Summary         IDAHO       Independent Adjuster       \$80.00       \$5.60       Total State Fees       \$80.00         • Independent Adjuster       \$80.00       \$5.60       Grand Total       \$85.60         • Independent Adjuster       \$80.00       \$5.60       Grand Total       \$85.60         • Allow up to 5 days for changes to display on PDB       Requests are not complete until payment is made. Please click the Submit & Pay button.           • Back       Submit & Pay • • • • • • • • • • • • • • • • • • •                                                                                                    | Submit Requests                                                                                           |                                                                                                    |               |                  |         |
|----------------------------------------------------------------------------------------------------|----------------------------------------------------------------------------------------------------|----------------------------------------------------------------------------------------------------|---------------|------------------|---------|
| Independent Adjuster   • Independent Adjuster Total NIPR Fees \$5.60   • Fees are not refundable Grand Total \$85.60   • Allow up to 5 days for changes to display on PDB Requests are not complete until payment is made. Please click the Submit & Pay button.   • Back Submit & Pay • • • • • • • • • • • • • • • • • • •                                                                                                    |                                                                                                    |                                                                                                    |               |                  |         |
| Fees are not refundable Grand Total \$85.60 Allow up to 3 days for changes to display on PDB Requests are not complete until payment is made. Please click the Submit & Pay button. <b>Choose Payment information and click "Next" until the transaction is don Choose Payment Type</b> How would you like to pay? Billing Details Credit Card * Required Electronic Check * First Name: * Address Line 1: Address Line 1: Address Line 1: Country: United States of America * Country: United States of America * Country: Vour Total is: 885.60                                                                                                    | IDAHO Independent A                                                                                       | Adjuster \$80.00                                                                                                    | \$5.60        | Total State Fees | \$80.00 |
| • Allow up to 5 days for changes to display on PDB<br>Requests are not complete until payment is made. Please click the Submit & Pay button. • Back • Step 33. Enter the payment information and click "Next" until the transaction is don Choose Payment Type How would you like to pay? Billing Details • Credit Card • First Name: • Last Name: • Last Name: • Credit Card • First Name: • Credit Card • First Name: • Credit Card • First Name: • Credit Card • First Name: • Last Name: • Credit Card • First Name: • Credit Card • First Name: • Country: • United States of America • Country: • United States of America • Country: • United States of America • Country: • United States of America • Country: • United States of America • Country: • United States of America • Country: • United States of America • Country: • United States of America • Country: • Credit Card • Country: • Credit Card • Country: • Credit Card • Country: • | <ul> <li>Independ</li> </ul>                                                                              | lent Adjuster                                                                                                    |               | Total NIPR Fees  | \$5.60  |
| Step 33. Enter the payment information and click "Next" until the transaction is don     Choose Payment Type   How would you like to pay?   Billing Details   Credit Card   Electronic Check   * First Name:   * Last Name:   * Address Line 3:   * City:   * State or Province:   * Country:   United States of America   * Zip Code:   * Zip Code:   * Eact                                                                                                    | <ul> <li>Allow up to 5 days</li> </ul>                                                                    | s for changes to display on P                                                                                                    |               |                  |         |
| Step 33. Enter the payment information and click "Next" until the transaction is don                                                                                                    |                                                                                                    | ete until payment is made. Plea                                                                                                    | ase click the | -                |         |
| Choose Payment Type   How would you like to pay?   Oredit Card   Electronic Check   * First Name:   * Last Name:   * Address Line 1:   Address Line 2:   Address Line 3:   * State or Province:   * County:   United States of America   * Zip Code:   * Phone:                                                                                                    | ← Back                                                                                                    |                                                                                                    |               | Submit &         | a Pay 🗲 |
|                                                                                                    | <ul> <li>Electronic Check</li> <li>Your Total is: \$85.60</li> <li>« Back</li> </ul>                      | * First Name:<br>* Last Name:<br>* Address Line 1:<br>Address Line 2:<br>Address Line 3:<br>* City:<br>* State or Province:<br>* Country:<br>* Zip Code:<br>* Phone: |               | •                | Next »  |
|                                                                                                    | Submit \$85.60 Payment<br>Back Cancel                                                                     |                                                                                                    | User ur       | I Agree          |         |
| User understands all fees are non-refundable.                                                                                                    |                                                                                                    |                                                                                                    |               | Back Cancel      | I       |
| User understands all fees are non-refundable.                                                                                                    | the required additional c<br>ent warehouse.<br>If Pass Slip(s)s from Exam(s<br>f Fingerprinting payment r | s)                                                                                                    |               | Back Cancel      |         |

## HARD CARD FINGERPRINT INSTRUCTIONS

The Idaho Department of Insurance **STRONGLY encourages you to use the electronic fingerprint process** if at all possible. Please see the comparison of the process below.

| Hard Card Fingerprinting                                                                                          | <b>Electronic Finger Printing</b>                       |
|----------------------------------------------------------------------------------------------------|---------------------------------------------------------|
| • Turn around time can be <b>over 5 weeks</b> .                                                                   | • Turn around time is typically <b>3-7 days</b>         |
| • You will need to find a law enforcement agency that can take the fingerprints on your own.                      | • Can be taken at the same time and place as your exam. |
| <ul> <li>You will need to pay:</li> <li>the Pearson Vue</li> <li>to have the fingerprints taken by law</li> </ul> | • You only need to pay the Pearson Vue fee.             |

enforcement.

o for any reprints.

have to pay all of it again.

new fingerprints.

•

•

o for the postage to mail them.

Nobody will verify your card before you mail it

and if anything is incorrect or left out you will

Increased likelihood of low-quality fingerprints.

You will be responsible for the costs of getting

- A Pearson Vue associate will make sure everything is filled out correctly.
- You are less likely to have your fingerprints rejected due to lack of quality. If there is an issue you will not be charged for additional fingerprinting.

If you choose to use the hard card fingerprint process the instructions are on the following pages.

**Step 1.** Reach out to a law enforcement office to find out if they will take your fingerprints see what their process is.

**Step 2.** While at the law enforcement office fill out the hard card as shown below. **Note:** the items in **RED** are required to be exactly as shown on this card, items in **GREEN** are filled in by the law enforcement agent taking your prints and, items in black you fill in with your information.

| APPLICANT<br>• See Privacy Act Notice on Back<br>FD-258(REV.3-1-10) 1110-0046 | LEAVE BLANK                                  | T<br>LAST NAME<br>Drake      | YPE OR PRIN<br>NAM | TALL INFOI<br>FIRST NAME<br>TIMOT |       | MID  | <b>CK</b><br>Dle name<br>Llen | f              | ΞВІ  | LEAVE BLAN      | ×    |
|-------------------------------------------------------------------------------|----------------------------------------------|------------------------------|--------------------|-----------------------------------|-------|------|-------------------------------|----------------|------|-----------------|------|
| signature of person fingerpr<br>Timothy                                       | Drake                                        | aliases AKA<br><i>Red</i> Ro |                    | O<br>R ID 0<br>I                  | 01025 | Y    |                               |                |      | DATE OF BIRTH   | DOB  |
| <b>RESIDENCE OF PERSON FAIGE</b><br>123 Washington St<br>Gotham City, NY, 1:  |                                              | CITIZENSHIP C                | 77                 | SEX                               | RACE  | HGT. | WGT.                          | EYES           | HAIR | Month Day<br>のチ | Year |
| DATE SIGNATURE OF OF<br>07/05/23                                              | Ficial taking fingerprints<br>CEY JIM GOYDON |                              | USA                | M                                 |       | 601  |                               | BLU<br>EAVE BL |      | New Yor         | é    |
| EMPLOYER AND ADDRESS<br>Wayne Enterprises<br>42 Arkham Road                   |                                              | fbino. FBI                   |                    |                                   | LASS  |      |                               |                |      |                 |      |
| Gotham Cíty, NY, 11111<br>REASON FINGERPRINTED                                | <u>.</u>                                     | ARMED FORCES                 |                    | `                                 |       |      |                               |                |      |                 |      |
| IDC 41-1011 Ins                                                               | urance License                               | 111-11-111:<br>MISCELLANEOUS | 1                  | _                                 | REF   |      |                               |                |      |                 |      |
|                                                                               |                                              |                              |                    |                                   |       |      |                               |                |      |                 |      |

### See pages 15-16 of this document for a detailed explanation of the hard card boxes.

| Step 3. Go to the Idaho Department of Insurance' Pearson Vue page                                                                                                    | e: https://home.pearsonvue.com/id/insurance                                                                                |
|----------------------------------------------------------------------------------------------------|----------------------------------------------------------------------------------------------------|
| Idaho Department of Insurance                                                                                                    | WIDNED.                                                                                                    |
| Take your exam<br>from home<br>Simply choose "Online at my<br>home or offic" when presented<br>with exam options.<br>Learn more                                                                                                    | To schedule, reschedule or cancel<br>an exam:<br>Sign in<br>Create account<br>• Engest.my.username<br>• Engest.my.username |
| Examination scheduling information<br>Please VERIFY that you have created your web account with your LEGAL name as it appears on your<br>government-issued D and that your personal information is CORRECT. Contact Pearson VUE immediately<br>to correct the speeling of your name or update your personal information if you noted any errors. It is very | Hongourny cassiverer      Find a test center on a                                                                          |
| important that this information is correct, as it, will appear as it was entered on the documentation provided to<br>you after you have completed the exam, as well as on any reports to your licensing agency.<br>Appointments may be made up to one calendar day prior to the day you wish to test, subject to availability.                              | military base           III         U.S. military community           funding eligibility options                          |
| You may schedule your exam online or over the phone by contacting customer service.<br>Available downloads                                                                                                    | II View exams                                                                                                    |
|                                                                                                    | ③ Need help? Contact<br>customer service                                                                                   |
| Downloads.\$         Stock number.\$         Format         Size           Candidate Mandhook         121300         DDC         560 KR                                                                                                    | Test accommodations                                                                                                    |
| Step 4. Click "Sign in".<br>Note: If you do not have a Pearson Vue account you will need to s<br>from home<br>Simply choose "Online at my<br>home or office" when presented<br>with exam options.                                                                                                    |                                                                                                    |

|                                              | <b>Step 5.</b> Enter your log in info<br>Idaho Departme                                                                                                    |                                                    |                                                                                                    |
|----------------------------------------------|----------------------------------------------------------------------------------------------------|----------------------------------------------------|----------------------------------------------------------------------------------------------------|
|                                              |                                                                                                    | l by unauthorized Internet users. For your securit | y, please remember to sign                                                                                                 |
| Returning users, ple * Username: * Password: | ⊧ase sign in:                                                                                                    | New users, please sign up<br>Create a web account. | ):                                                                                                    |
| S                                            | Show password  Sign In  Step 6. In the "Schedule an Example on time of the sector of the sector of |                                                    |                                                                                                    |
|                                              | ng your fingerprints an time s                                                                                                    | ashboard                                           |                                                                                                    |
| Schedule an exam                             |                                                                                                    |                                                    | My account                                                                                                    |
| Exam catalog View exams                      |                                                                                                    |                                                    | <ul> <li><u>My profile</u></li> <li><u>Manage web account</u></li> <li><u>Preferences</u></li> <li>Exam history</li> </ul> |
| Step 7. Select the optior                    | n whose Exam Code is "InsID-F<br>Find ar                                                                                                    | FPHC" and Exam Name is" ID                         | Fingerprint Hard Card"                                                                                                    |
|                                              | Find ar                                                                                                    | n Exam:                                            |                                                                                                    |
|                                              |                                                                                                    |                                                    | Go                                                                                                    |
|                                              |                                                                                                    |                                                    |                                                                                                    |
| Exam Code                                    | Exam Name                                                                                                    |                                                    |                                                                                                    |
| Exam Code<br>InsID-AH0002                    | Exam Name<br>Idaho Disability/He                                                                                                    | <u>≥alth Producer</u>                              |                                                                                                    |
|                                              |                                                                                                    | ealth Producer                                     |                                                                                                    |
| InsID-AH0002                                 | <u>Idaho Disability/He</u>                                                                                                    |                                                    |                                                                                                    |
| InsID-AH0002<br>InsID-BB0006                 | Idaho Disability/He                                                                                                    | <u>oducer</u>                                      |                                                                                                    |

### Step 8. Click "Next". Note: DO NOT ADD ANOTHER EXAM.

### Confirm exam selection

InsID-FPHC: ID Fingerprint Hard Card Language: English

Consecutive Appointments

You may add one or more exams to take on the same day. Tell me more.

Add another exam to take on the same day

Previous

### Step 9. Click "Agree".

Next

Agree

Note: Nothing on the screen applies to Hard Card Fingerprint Examinations.

### Agree to Idaho Department of Insurance policies

InsID-FPHC: ID Fingerprint Hard Card

Idaho Department of Insurance policies

### Admission Policy

We ask that you arrive at the test center 15 minutes before your scheduled appointment time. This will give you adequate time to complete the necessary sign-in procedures. If you arrive more than 15 minutes late for your appointment, you may be refused admission and the exam fees will be forfeited.

You will be required to present one form of original (no photocopies), valid (unexpired) government issued ID that includes your name, photograph, and signature. The first and last name that you used to register must match exactly the first and last name on the ID that is presented on test day. All IDs required must be issued by the country in which you are testing. If you do not have the qualifying ID issued from the country you are testing in, an International Travel Passport from your country of citizenship is required. If you have any questions or concerns about the ID you are required to bring with you to the testing center for admittance for your exam please contact Pearson VUE customer service at <a href="https://home.pearsonvue.com/Test-takers/Customer-service.aspx">https://home.pearsonvue.com/Test-takers/Customer-service.aspx</a>. To view the full ID policy, including any additional allowances to this policy, please visit <a href="https://www.pearsonvue.com/policies/1.pdf">https://www.pearsonvue.com/policies/1.pdf</a>.

#### **Reschedule Policy**

You must contact Pearson VUE or access your online Pearson VUE account to reschedule your exam at least a minimum of 48 hours prior to your appointment. Exams cannot be rescheduled less than 48 hours prior to your appointment. Failure to reschedule in time or failure to appear for your appointment will result in the forfeiture of your exam fee.

### **Cancellation Policy**

You must contact Pearson VUE or access your online Pearson VUE account to cancel your exam at least a minimum of 48 hours prior to your appointment. Exams cannot be cancelled less than 48 hours prior to your appointment. Failure to cancel in time or failure to appear for your appointment will result in the forfeiture of your exam fee.

Previous

**Step 9**. Only one option should be on the page. Click the button above the blue box with a white one on it and click next.

Find a test center

InsID-FPHC: ID Fingerprint Hard Card

700 W state St, Boise ID 83720

Search

You can select up to three test centers to compare availability.

### Helpful hints:

- · The test center information link may provide directions, parking, wheelchair support or other physical access considerations.
- Distance (mi/km) is a straight line calculated from the center point of your search criteria and does not reflect driving distance

| I. | Test Center                                                                                                    | Distance<br>Show km | Map Satellite                                                               |
|----|----------------------------------------------------------------------------------------------------|---------------------|-----------------------------------------------------------------------------|
|    | <b>ZFP_ID RE and APP Hardcard</b><br>1125B Avenida High View Rd<br>Driftwood, Texas 78619<br>United States<br><u>Test Center Information</u> | 1,367.3 <u>mi</u>   |                                                                             |
|    |                                                                                                    |                     | Google<br>Keyboard shortcuts Map data ©2023 Terms of Use Report a map error |

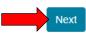

# The 'Test Center' is in Texas.

You are MAILING your fingerprints

to Texas to be examined.

You are not traveling to Texas.

You are not taking an exam in Texas.

Step 11. From the dates provided select the day you plan on MAILING the fingerprints to Texas.It is important that they receive your card within 5 days of the appointment date you select.Once you have set the appointment for your Fingerprints to be mailed click "Book this appointment".

| The page BEFOF                                                                                      | te you h          | lave      | seie | cted      | a da | ate |    | The page AFTER                                                                                      | you        | nav      | e se       | elect      | ea a      | dat  | e          |
|----------------------------------------------------------------------------------------------------|-------------------|-----------|------|-----------|------|-----|----|----------------------------------------------------------------------------------------------------|------------|----------|------------|------------|-----------|------|------------|
| 1. Select a date at your p                                                                          | referred test     | center    |      |           |      |     |    | Select a date at your preferred                                                                     | d test c   | enter    |            |            |           |      |            |
| ZFP JD RE and APP Hardcard<br>1125B Avenida High View Rd<br>Driftwood, Texas 78619<br>United States |                   |           |      |           |      |     |    | ZFP_ID RE and APP Hardcard<br>1125B Avenida High View Rd<br>Driftwood, Texas 78619<br>United States |            |          |            |            |           |      |            |
| Find another test center                                                                            |                   |           |      |           |      |     |    | another test center<br>a date from the calendar. Only date                                          | s with app | ointment | availabili | ity can be | selected. |      |            |
| Select a date from the calendar.                                                                    | Only dates with a | ppointmer |      | ptember 2 |      |     | >  |                                                                                                    | <          |          | Sep        | otember 2  | 2023      |      | >          |
|                                                                                                    | Su                | Mo        | Tu   | We        | Th   | Fr  | Sa |                                                                                                    | Su         | Мо       | Tu         | We         | Th        | Fr   | Sa         |
|                                                                                                    |                   |           |      |           |      | 1   |    |                                                                                                    |            |          |            |            |           | 1    |            |
| Soloct a day                                                                                        |                   | 4         | 5    | 6         |      | 8   | 9  |                                                                                                    |            | 4        | 5          | 6          | 7         | 8    | 9          |
| a. Select a day.                                                                                    |                   |           |      |           | 14   | 15  | 16 | _                                                                                                   |            |          |            |            | 14        | 15   | 16         |
|                                                                                                    | 17                | 18        | 19   | 20        | 21   | 22  | 23 |                                                                                                    | 17         | 18       | 19         | 20         | 21        | 22   | 23         |
|                                                                                                    | 24                | 25        | 26   | 27        | 28   | 29  | 30 |                                                                                                    | 24         | 25       | 26         | 27         | 28        | 29   | 30         |
| Why can't I find an available app                                                                   | pintment?         |           |      |           |      |     |    | can't I find an available appointment?                                                              |            |          |            |            |           |      |            |
|                                                                                                    |                   |           |      |           |      |     |    |                                                                                                    |            |          |            |            |           |      |            |
| Previous                                                                                            |                   |           |      |           |      |     |    | Select your appointment start                                                                       | time       |          |            |            |           |      |            |
|                                                                                                    |                   |           |      |           |      |     |    | would you like times displayed?                                                                     |            |          |            |            | 10h       | Sele | ect a time |
|                                                                                                    |                   |           |      |           |      |     |    | 12 hr (e.g., 2:00 PM) 24 hr (e.g.,                                                                  | 14:00)     |          |            |            | 100.      | oen  |            |
|                                                                                                    |                   |           |      |           |      |     |    |                                                                                                    |            |          |            |            |           |      |            |
|                                                                                                    |                   |           |      |           |      |     |    | next available appointment is:                                                                      |            |          |            |            |           |      |            |
|                                                                                                    |                   |           |      |           |      |     |    | Thursday, September 14, 2023                                                                        |            |          |            |            |           |      |            |
|                                                                                                    |                   |           |      |           |      |     |    | 2:30 PM - 3:30 PM An                                                                                | nerica/    | Chicag   |            | т          |           |      |            |
|                                                                                                    |                   |           |      |           |      |     |    |                                                                                                    |            |          |            |            |           |      |            |

# **Step 12**. Review the information on this screen to ensure you have selected the correct options. If everything looks cor-rect click "Proceed to Checkout".

| Description                                                                                                    | Details Pric                                                                                                    | e Action    |
|----------------------------------------------------------------------------------------------------|----------------------------------------------------------------------------------------------------|-------------|
| Exam<br>InsID-FPHC: ID Fingerprint Hard Card<br>Language: English<br>Length: 60 minutes <b>①</b>                                        | Thursday, September 14, 2023<br>Start time: 2:30 PM America/Chicago - CDT<br><u>Change Appointment</u>                                                                                 | 5 Remov     |
| These sections should re<br>exactly as shown.                                                                                           | ad Location<br>ZFP_ID RE and APP Hardcard<br>1125B Avenida High View Rd<br>Driftwood, Texas 78619<br>United States<br><u>Change Test Center</u>                                        |             |
|                                                                                                    |                                                                                                    |             |
| Confirm contact information                                                                                                    | Add Another Exam                                                                                                    |             |
| MPORTANT: Your first/given and last/sur<br>of testing. If there is not an exact match, you<br>vame:<br>ane Smith<br>Edit<br>relephone:  | Add Another Exam                                                                                                    | at the time |
| MPORTANT: Your first/given and last/sur<br>of testing. If there is not an exact match, you<br>vame:<br>ane Smith<br>Edit<br>relephone:  | name/family name must match exactly as it appears on the identification (ID) that is presented                                                                                         | at the time |
| MPORTANT: Your first/given and last/sur<br>of testing. If there is not an exact match, you<br>Name:<br>lane Smith<br>Edit<br>Telephone: | name/family name must match exactly as it appears on the identification (ID) that is presented will not be able to take your test and you will not be reimbursed for any fees paid.    | at the time |
| IMPORTANT: Your first/given and last/sur<br>of testing. If there is not an exact match, you<br>Name:<br>Jane Smith                      | name/family name must match exactly as it appears on the identification (ID) that is presented<br>will not be able to take your test and you will not be reimbursed for any fees paid. |             |

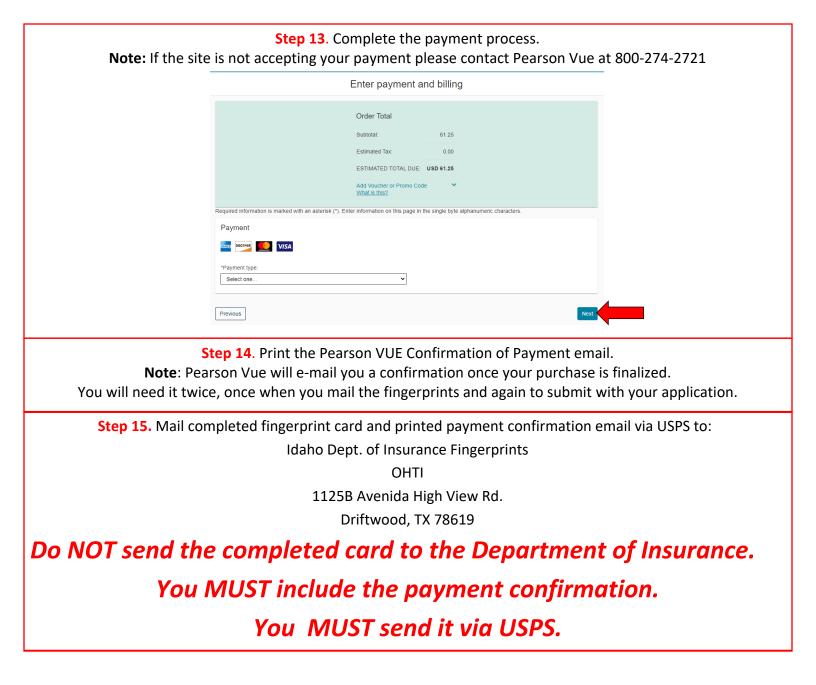

### How to fill out fingerprint hard card

Black is the only acceptable color of ink for all required fields on the top portion of the card (NOTE: missing or incomplete information wilt cause a delay in completion of the background screening).

The following fields that MUST be completed in their entirety are:

**RESIDENCE OF PERSON FINGERPRINTED:** Your complete home address including house number, street name, apartment or unit number, city, state and zip code.

**SIGNATURE OF OFFICIAL TAKING FINGERPRINTS**: Signature of the official taking the fingerprints. The applicant DOES NOT sign here.

DATE: The date the fingerprints are taken.

SIGNATURE OF PERSON FINGERPRINTED: This must be your legal signature.

EMPLOYER AND ADDRESS: This is only if you are employed, otherwise leave blank.

**REASON FINGERPRINTED**: This is always **IDC 41-1011-Insurance License**.

LAST NAME NAM: Applicants legal last name.

FIRST NAME: This should be your name as it appears on your birth certificate.

**MIDDLE NAME:** This should be your name as it appears on your birth certificate.

ALIASES AKA: This is only required if you have used an alias such as a maiden name or a married name.

**ORI:** This is always **ID001025Y** 

**CITIZENSHIP CTZ**: The country the applicant is a citizen of.

**SEX: F**=Female **M**=Male X=Unknown

**RACE**: **A** = Asian or Pacific Islander (a person having origins in any of the original peoples of the Far East, Southeast Asia, the Indian subcontinent or the Pacific Islands)

**B** = Black (a person having origins in any of the black racial groups of Africa)

I = American Indian or Alaskan Native (American Indian, Eskimo, or Alaskan Native)

**U** = Unknown (of indeterminable race)

**W** = White (a person having origins in any of the original peoples of Europe, North Africa, or Middle East) -Records for Hispanics should be entered with the race code most closely representing the individual.

HGT.: Height is written as 3 digits with no punctuation. For example five foot five inches is written as 505.

WGT.: Weight is rounded to the nearest pound.

| EYES: BLK= Black | $\mathbf{BLU} = Blue$ | BRO=Brown        | <b>GRY</b> =Gray                                                            | MUL= Multicolored | <b>GRN</b> = Green |
|------------------|-----------------------|------------------|-----------------------------------------------------------------------------|-------------------|--------------------|
| HAZ= Hazel       | MAR= Maroon           | <b>PNK</b> =Pink | $\mathbf{X}\mathbf{X}\mathbf{X} = \mathbf{U}\mathbf{n}\mathbf{k}\mathbf{n}$ | own               |                    |

| HAIR: BLD= Bald    | <b>PNK</b> = Pink <b>SDY</b> = Sandy | <b>ONG</b> = Orange | <b>BLU</b> = Blue <b>GRN</b> = Green |
|--------------------|--------------------------------------|---------------------|--------------------------------------|
| WC= Black          | <b>RED</b> = Red (or auburn)         | WHI= White          | <b>BLN</b> = Blonde (or strawberry)  |
| <b>BRO</b> = Brown | <b>GRY</b> = Gray (or partially grav | y)                  |                                      |

XXX=Unknown or completely Bald (Also enter BALD in the scars, marks, tattoos, and other characteristics Field (SMT))

**PLACE OF BIRTH POB:** The state or country where the applicant was born.

SOCIAL SECURITY NO. SOC: Applicants Social Security Number.

## **EXAMPLE OF A HARD CARD**

Below is an example of a fingerprint hard card. Card layout may vary slightly.

| APPLICANT<br>* See Privacy Act Notice on Back<br>FD-258(REV.3-1-10) 1110-0046<br>SIGNATURE OF PERSON FINGERPRINTED | LEAVE BLANK |             | ALIASES AKA                                                            |          |      | ENAME   | FBI                 | LEAVE BLAI                 | VK     |
|----------------------------------------------------------------------------------------------------|-------------|-------------|------------------------------------------------------------------------|----------|------|---------|---------------------|----------------------------|--------|
| RESIDENCE OF PERSON FINGERPRINTI                                                                                   |             | 3<br>5<br>6 | CITIZENSHIP CTZ<br>YOUR NO. OCA<br>FBI NO. FBI<br>ARMED FORCES NO. MNU | SEX RACE | HGT. | WGT. EY | ES HAIR<br>BLANK 15 | DATE OF BIRTH<br>Month Day | POB 14 |
| REASON FINGERPRINTED                                                                                               |             | 7           | SOCIAL SECURITY NO. SOC 16                                             | REF      |      |         |                     |                            |        |

- **Box 1.** Do not write in this box.
- **Box 2.** Signature of the applicant.
- **Box 3.** The applicants home address entered.
- **Box 4.** The date the fingerprints are taken.
- **Box 5.** Signature of the official taking the fingerprints. The applicant **DOES NOT** sign here.
- **Box 6.** The name of the applicants employer and the employers address. **Box 7.** This box does need to say "**IDC 41-1011 Insurance License**"
- Box 8. Applicants name needs to be entered in the following format: Last Name, First Name, Middle Name
- **Box 9.** Any aliases or alternate names the applicant has used.
- Box 10. The ORI Number will always be ID 001025Y
- Box 11. Do not write in this box.
- Box 12. Physical description of Applicant. This includes: Sex, Race, Height, Weight, Eye color and Hair Color
- **Box 13.** Applicants Date of Birth
- Box 14. Applicants place of birth.
- Box 15. Do not write in this box.
- **Box 16.** Applicants Social Security

### Please see below for an example of a completed fingerprint card.

| LEAVE BLANK<br>* See Privacy Act Notice on Back<br>FD-258(REV.3-1-10) 1110-0046                              | TYPE OR PRINT<br>LAST NAME NAM<br>Drake                         | ALL INFORMATION II<br>FIRST NAME<br>Timothy | N BLACK<br>MIDDLE NAME<br>Allen | FBI     | LEAVE BLANK                                       |
|----------------------------------------------------------------------------------------------------|-----------------------------------------------------------------|---------------------------------------------|---------------------------------|---------|---------------------------------------------------|
| signature of person fingerprinted<br>Timothy Drake<br>residence of person ingerprinted<br>123 Washington St. | allases aka<br>Red Robín                                        | O ID 001025Y                                |                                 |         | DATE OF BIRTH DOB<br>Month Day Year<br>07 04 1993 |
| Gotham Cíty, NY, 11111<br>Date Signature of Official taking fingerprints<br>07/05/23 Officer Jim Gordon      | CITIZENSHIP CTZ<br>USA<br>YOUR NO. OCA                          | SEX RACE<br>M W E                           | 601 165 Bl                      | E BLANK | New York                                          |
| EMPLOYER AND ADDRESS<br>Wayne Enterpríses<br>42 Arkham Road<br>Gotham Cíty, NY, 11111                        | FBINO. FBI<br>ARMED FORCES NO. MNU                              | CLASS                                       |                                 |         |                                                   |
| REASON FINGERPRINTED IDC 41-1011 Insurance License                                                           | SOCIAL SECURITY NO. SOC<br>111-11-1111<br>MISCELLANEOUS NO. MNU | REF                                         |                                 |         |                                                   |

## State of Idaho DEPARTMENT OF INSURANCE

700 West State Street, 3rd Floor P.O. Box 83720 Boise, Idaho 83720-0043 Phone (208)334-4250

### **Request and Release - CHRI**

I, the undersigned, in connection with my application for licensure by the Idaho Department of Insurance, have submitted a set of my fingerprints for the purpose of accessing and reviewing Idaho and national criminal history records that may pertain to me. In the event that any information contained therein is considered by the Department of Insurance as grounds for denial of my license application, I hereby authorize and request the Department of Insurance to send a copy of my criminal history report containing criminal history record information (CHRI) to me at the address below.

The Idaho Department of Insurance and any other entity, individual, or governmental agency providing information or records in accordance with this authorization is hereby released from any and all claims and liability for any and all damages or acts that may arise following any release permitted herein, and I agree to hold harmless the State of Idaho and all employees or agents thereof.

I further acknowledge that I have been provided with a copy of the FBI Privacy Act Notice.

<u>Please print:</u>

| Name:    |             |        |        |
|----------|-------------|--------|--------|
| Address: |             |        |        |
| City:    |             | State: | Zip:   |
| By:      | (signature) |        | (date) |

Please forward this signed request to the Department of Insurance by mail or email to agent@doi.idaho.gov. We must have this completed and signed document in our hands before releasing your criminal history report. Please contact us with any questions at the email address provided.

NOTE: This request must be completed and signed by the person identified in the criminal history report. The requested report may only be sent to the person identified in the report at the postal address provided above and will be sent via certified mail, which will require a signature in order to receive it. Alternatively, it can be picked up in person with this completed form and valid government-issued photo identification. We cannot send this report via email or fax.

(Request and Release - CHRI; last revised 07/29/2021)

Equal Opportunity Employer

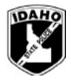

## Idaho State Police Bureau of Criminal Identification

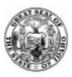

### NONCRIMINAL JUSTICE APPLICANT PRIVACY STATEMENT

As an applicant who is the subject of a national fingerprint-based criminal history record check for a noncriminal justice purpose you have certain rights which are discussed below.

This serves as notification from the Idaho Department of Insurance that your fingerprints will be used to check the criminal history records of the State of Idaho and the FBI and that those records will be used solely for the purpose requested and may not be disseminated outside the receiving department, related agency or other authorized entity. The collection of applicant fingerprints in Idaho is authorized by Idaho Code §67-3008.

- If you have a criminal history record, the officials making a determination of your suitability for the job, license, or other benefit must provide you the opportunity to complete or challenge the accuracy of the information in the record.
- Procedures for obtaining a change, correction, or updating of your criminal history record are set forth at Title 28, Code of Federal Regulations (CFR), Section 16.34.
- If you have a criminal history record, you should be afforded a reasonable amount of time to correct or complete the record, or decline to do so, before being denied the job, license, or other benefit based on information in the criminal history record.
- Disclosure of your Social Security number is voluntary and is solicited pursuant to the Federal Privacy Act and Idaho Code 67-3012 to aid the processing of an interstate background check request for noncriminal justice purposes allowed by federal statute, federal executive order or a state statute that has been approved by the attorney general.

The fingerprints and information reported from this request may be disclosed pursuant to your consent, and may also be disclosed by the FBI without your consent as permitted by the Federal Privacy Act of 1974 (5 USC 552a(h)). Routine uses include, but are not limited to, disclosures to appropriate governmental authorities responsible for civil or criminal law enforcement, counterintelligence, national security or public safety matters to which the information may be relevant; to State and local governmental agencies and nongovernmental entities or application processing as authorized by Federal and State legislation, executive order, or regulation, including employment, security, licensing, and adoption checks. Depending on the nature of your application, other authorities may include numerous Federal or State statutes pursuant to Public Law 92-544 or other authorized authorities.

According to Idaho state law and if agency policy permits, you may be provided a copy of your FBI criminal history record for review and possible challenge upon submission of a written request. If agency policy does not permit it to provide you a copy of the record, you may obtain a copy of the record by submitting fingerprints and a fee to the FBI. Information regarding this process may be obtained at http://www.fbi.gov/about-us/cjis/background-checks.

If you decide to challenge the accuracy or completeness of your FBI criminal history record, you should send your challenge to the agency that contributed the questioned information to the FBI. Alternatively, you may send your challenge directly to the FBI at the same website address as provided above. The FBI will then forward your challenge to the agency that contributed the questioned information and request the agency to verify or correct the challenged entry. Upon receipt of an official communication from that agency, the FBI will make any necessary changes/corrections to your record in accordance with the information supplied by that agency. (See 28 CFR 16.30-16.34)

If a change, correction or update needs to be made to an Idaho criminal history record, that process information is available on the Idaho State Police website. http://www.isp.idaho.gov/BCI/documents/CRBrochure1 000.pdf

Your signature below acknowledges this agency has informed you of your privacy rights for fingerprint-based background check requests used by the agency for non-criminal justice purposes.

I do 🗌 do not 🗌 want a copy of the Privacy Act Statement

Signature of Applicant

Date

## Federal Bureau of Investigation Privacy Act Notice

**Authority:** The FBI's acquisition, preservation, and exchange of information requested by this form (FBI Applicant cards or FD-258) is generally authorized under 28 U.S.C. 534. Depending on the nature of your application, supplemental authorities include numerous Federal statutes, hundreds of State statutes pursuant to Pub.L. 92-544, Presidential executive orders, regulations and/or orders of the Attorney General of the United States, or other authorized authorities. Examples include, but are not limited to: 5 U.S.C. 9101; Pub.L. 94-29; Pub.L. 101-604; and Executive Orders 10450 and 12968. Providing the requested information is voluntary; however, failure to furnish the information may affect timely completion or approval of your application.

**Principal Purpose:** Certain defeminations, such as employment, security, licensing, and adoption, may be predicated on fingerprint-based checks. Your fingerprints and other information contained on (and along with) this form may be submitted to the requesting agency, the agency conducting the application investigation, and/ or FBI for the purpose of comparing the submitted information to available records in order to identify other information that may be pertinent to the application. During the processing of this application, and for as long hereafter as may be relevant to the activity for which this application is being submitted, the FBI may disclose any potentially pertinent information to the requesting agency and/or to the agency conducting the investigation. The FBI may also retain the submitted information in the FBI's permanent collection of fingerprints and related information, where it will be subject to comparisons against other submissions received by the FBI. Depending on the nature of your application, the requesting agency and/or the agency conducting for the agency conducting the application investigation may also retain the fingerprints and other submitted information for other authorized purposes of such agency( ies ).

**Routine Uses:** The fingerprints and information reported on this form may be disclosed pursuant to your consent, and may be disclosed by the FBI without your consent as permitted by the Federal Privacy Act of 197 4 ( 5 USC 5 52a(b)) and all applicable routine uses as may be published at any time in the Federal Register, including the routine uses for the FBI Fingerprint Identification Records System (Justice/FBI-009) and the FBI's Blanket Routine Uses (Justice/FBI-BRU). Routine uses include, but are not limited to, disclosures to: appropriate governmental authorities responsible for civil or criminal enforcement, counterintelligence, national security or public safety matters to which the information may be relevant; to State and local governmental agencies and nongovernmental entities for application processing as authorized by Federal and State legislation, executive order, or regulation, including employment, security, licensing, and adoptive checks; and as otherwise authorized by law, treaty, executive order, regulation, or other lawful authority. If other agencies are involved in processing this application, they may have additional routine uses.

Additional Information: The requesting agency and/or the agency conducting the application investigation will provide you additional information pertinent to the specific circumstances of this application, which may include identification of other authorities, purposes, uses, and consequences of not providing requested information. In addition,, any such agency in the Federal Executive Branch has also published notice 1n the Federal Register describing any systems(s), of records in which that agency may also maintain your records, including the authorities, purposes, and routine uses for the system(s).